# **G705 MOUSE | SOURIS G705**

Wireless Gaming Mouse Souris gaming sans fil

**SETUP GUIDE | GUIDE D'INSTALLATION**

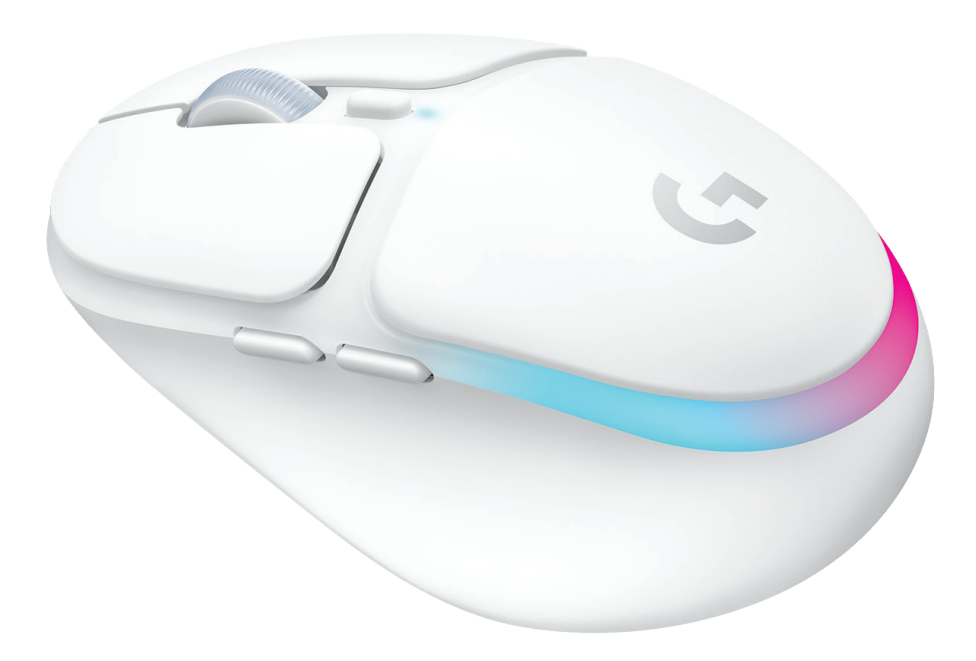

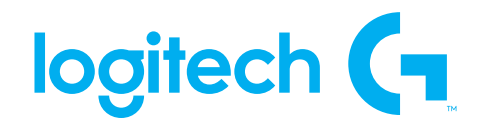

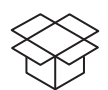

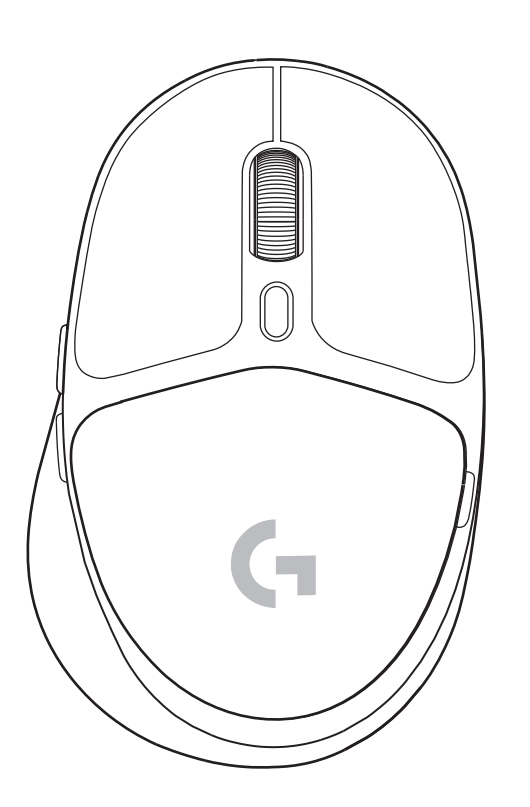

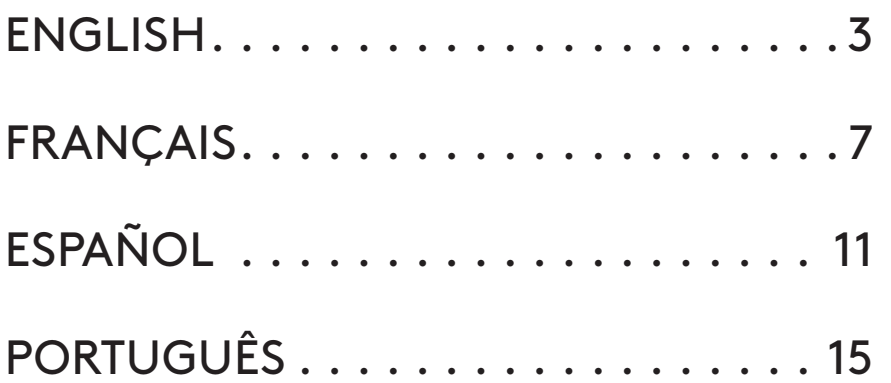

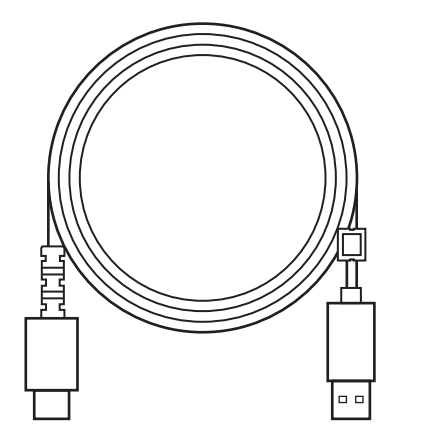

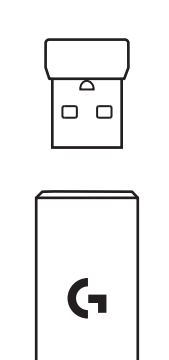

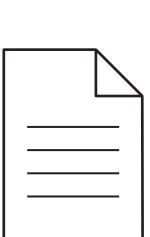

## <span id="page-2-0"></span>**SETUP INSTRUCTIONS**

**1** Turn on the mouse by sliding the button up to reveal the blue indicator color.

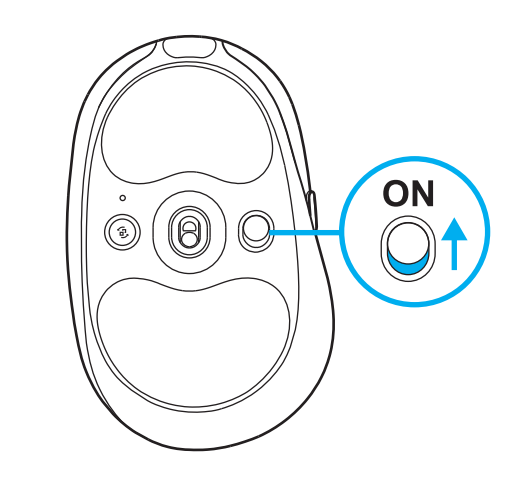

**2** Insert the LIGHTSPEED receiver, with extender and cable into the PC USB port. Receiver can be used without the extender and cable by inserting it directly into a USB port if desired.

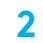

**1**

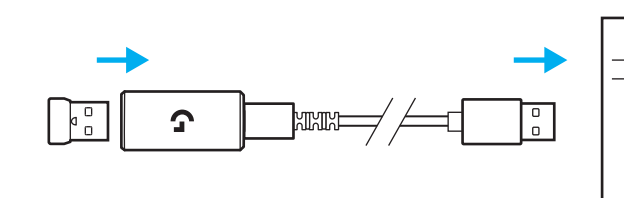

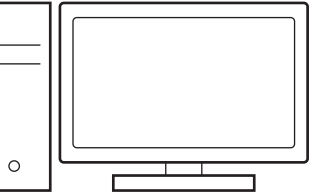

**3** Download and install G HUB software to your PC/MAC for the best gaming experience (G HUB has onboarding story for features). Go to **[www.logitechG.com/ghub](http://www.logitechG.com/ghub)**

**3**

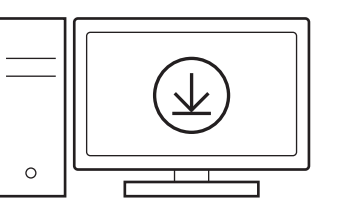

# **CHARGING YOUR MOUSE**

- **1** Insert the USB-C cable into the port at the front of the mouse.
- **2** Connect the cable to your PC.

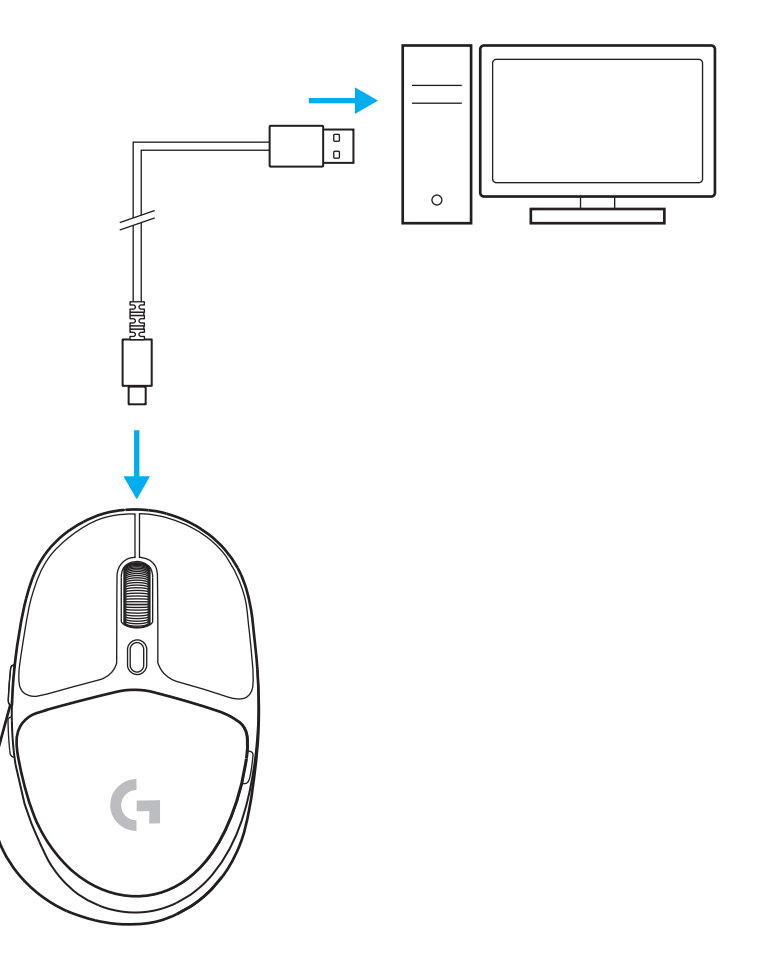

## *BLUETOOTH®* **CONNECTIVITY**

**1** Turn on the mouse by sliding the button up to reveal the blue indicator color.

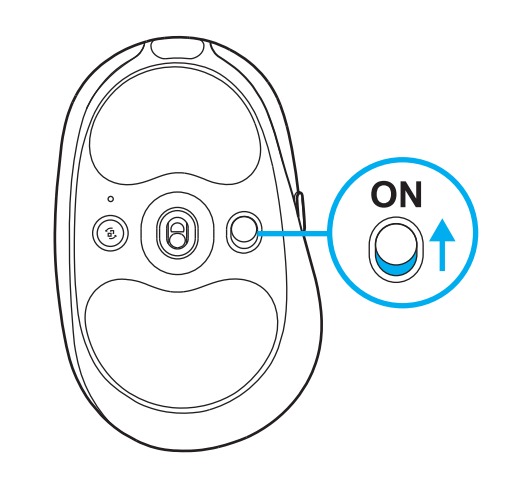

- **2** Press Connection button once to select *Bluetooth®* – the light will turn from cyan to dark blue. Long press the Connection button to enter pairing mode – light will remain in dark blue and will flash quickly indicating pairing mode.
- **3** Follow *Bluetooth®* connection for your device to pair with the mouse.

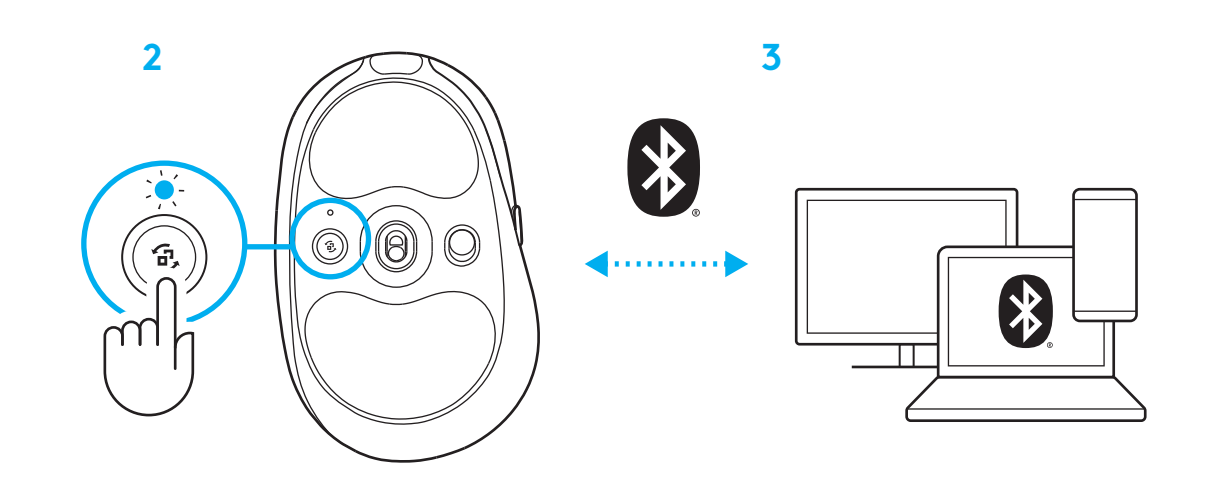

## **CHANGING MOUSE SENSITIVITY**

**1** Press the button below the mouse scroll wheel to cycle through mouse sensitivity settings.

You can customize these settings using the G HUB software.

### <span id="page-6-0"></span>**INSTRUCTIONS D'INSTALLATION**

**1** Allumez la souris en faisant glisser le bouton vers le haut pour révéler la couleur bleue du témoin.

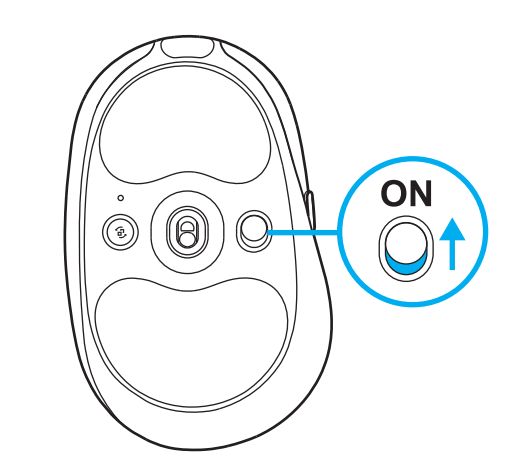

**2** Insérez le récepteur LIGHTSPEED, avec la rallonge et le câble dans le port USB du PC. Le récepteur peut être utilisé sans la rallonge et le câble en l'insérant directement dans un port USB si vous le souhaitez.

**2**

**1**

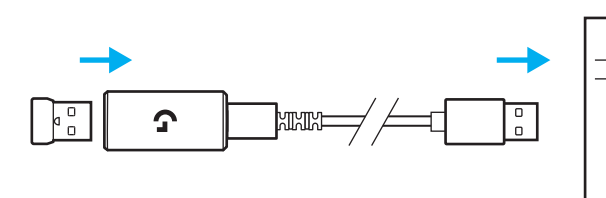

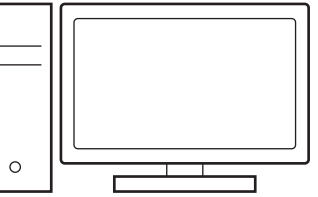

**3** Téléchargez et installez le logiciel G HUB sur votre PC/MAC pour une expérience de jeu optimale (G HUB propose un parcours d'intégration pour les fonctionnalités). Rendez-vous sur **[https://www.logitechg.com/ghub](http://www.logitechG.com/ghub)**

**3**

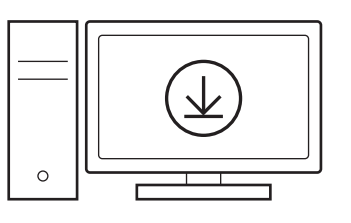

## **CHARGEMENT DE VOTRE SOURIS**

- **1** Insérez le câble USB-C dans le port situé à l'avant de la souris.
- **2** Connectez le câble USB à votre PC.

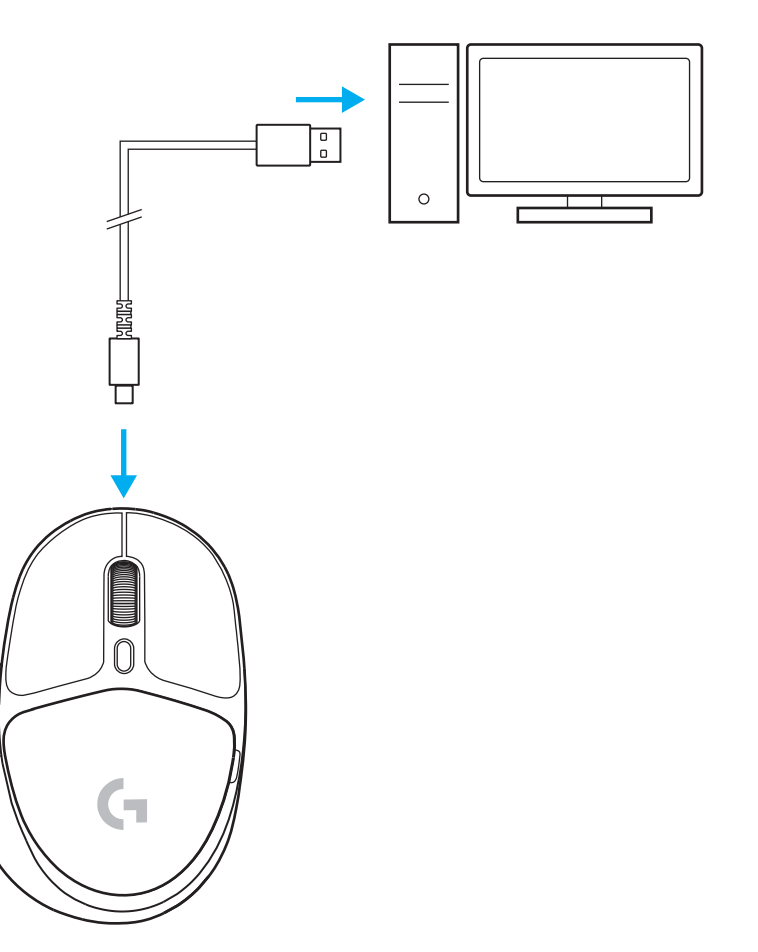

# *CONNECTIVITÉ BLUETOOTH®*

**1** Allumez la souris en faisant glisser le bouton vers le haut pour révéler la couleur bleue du témoin.

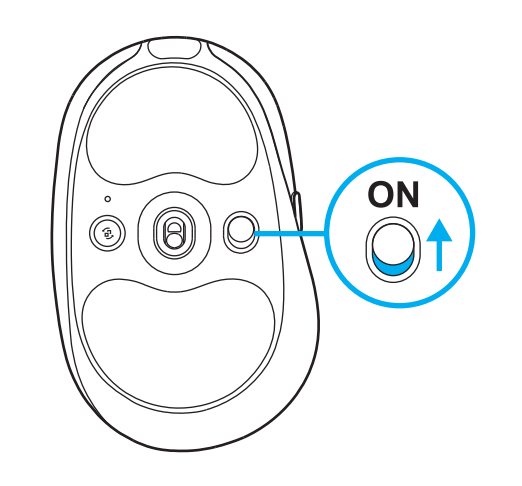

- **2** Appuyez une fois sur la touche Connexion pour sélectionner *Bluetooth®*: le voyant passe du cyan au bleu foncé. Appuyez longuement sur le bouton Connexion pour passer en mode de couplage: le voyant restera en bleu foncé et clignotera rapidement pour indiquer le mode de couplage.
- **3** Suivez la connexion *Bluetooth®* pour que votre dispositif se couple avec la souris.

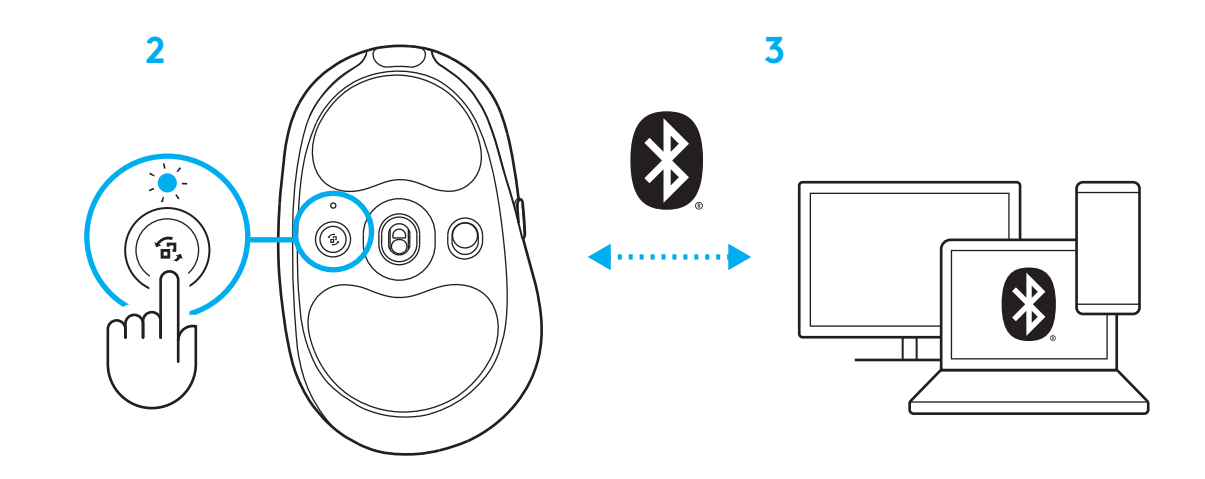

# **RÉGLAGE DE LA SENSIBILITÉ DE LA SOURIS**

**1** Appuyez sur le bouton situé sous la molette de défilement de la souris pour faire défiler les paramètres de sensibilité de la souris.

Vous pouvez personnaliser ces paramètres à l'aide du logiciel G HUB.

## <span id="page-10-0"></span>**INSTRUCCIONES DE CONFIGURACIÓN**

**1** Enciende el mouse deslizando hacia arriba el botón para revelar el indicador azul.

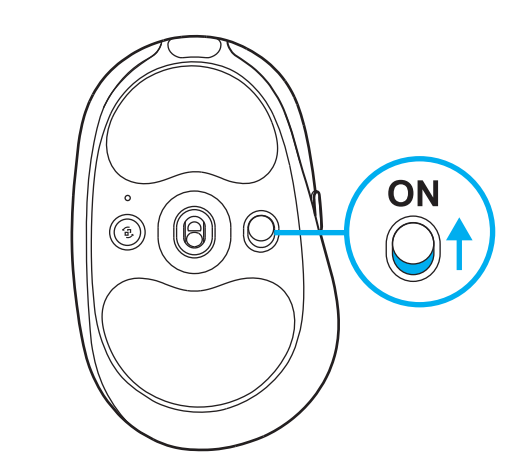

**2** Inserta el receptor LIGHTSPEED, con el alargador y el cable, en el puerto USB de la PC. El receptor también se puede usar sin el alargador y el cable insertándolo directamente en un puerto USB.

**2**

**1**

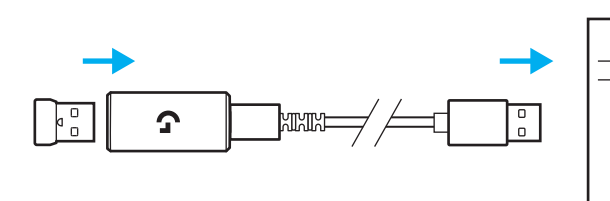

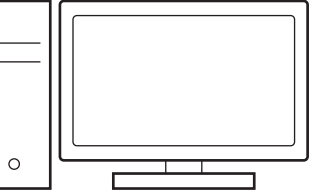

**3** Descarga e instala el software G HUB en tu PC/ MAC para una experiencia de juego óptima (G HUB ofrece integración de funciones). Ve a **[www.logitechG.com/ghub](http://www.logitechG.com/ghub)**

**3**

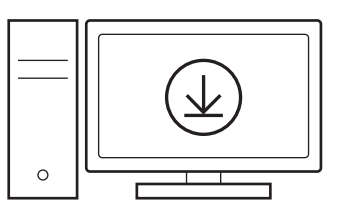

# **CARGA DEL MOUSE**

- **1** Inserta el cable USB-C en el puerto situado en la parte frontal del mouse.
- **2** Conecta el cable a la PC.

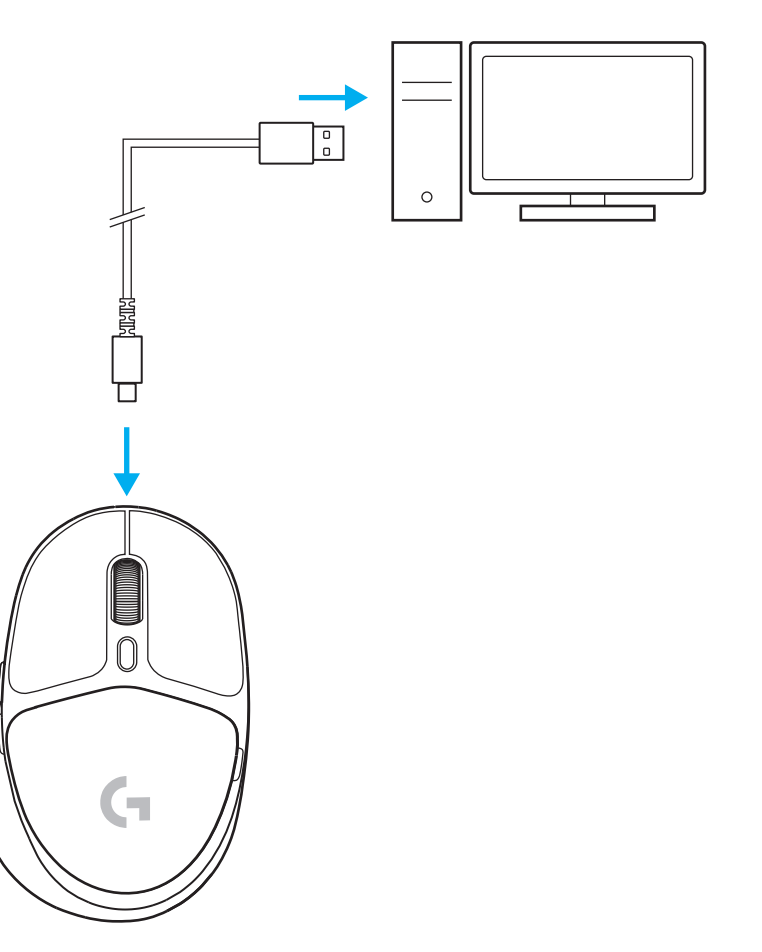

## *CONECTIVIDAD BLUETOOTH®*

**1** Enciende el mouse deslizando hacia arriba el botón para revelar el indicador azul.

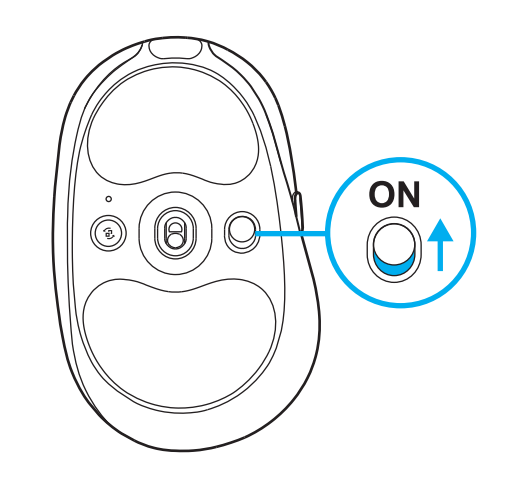

- **2** Presiona una vez el botón de conexión para seleccionar *Bluetooth®*. La luz pasará de azul verdoso a azul oscuro. Haz una pulsación larga del botón de conexión para activar el modo de emparejamiento. El color de la luz seguirá siendo azul oscuro, con destellos rápidos para indicar el modo de emparejamiento.
- **3** Sigue las instrucciones de conexión *Bluetooth®* de tu dispositivo para emparejarlo con el mouse.

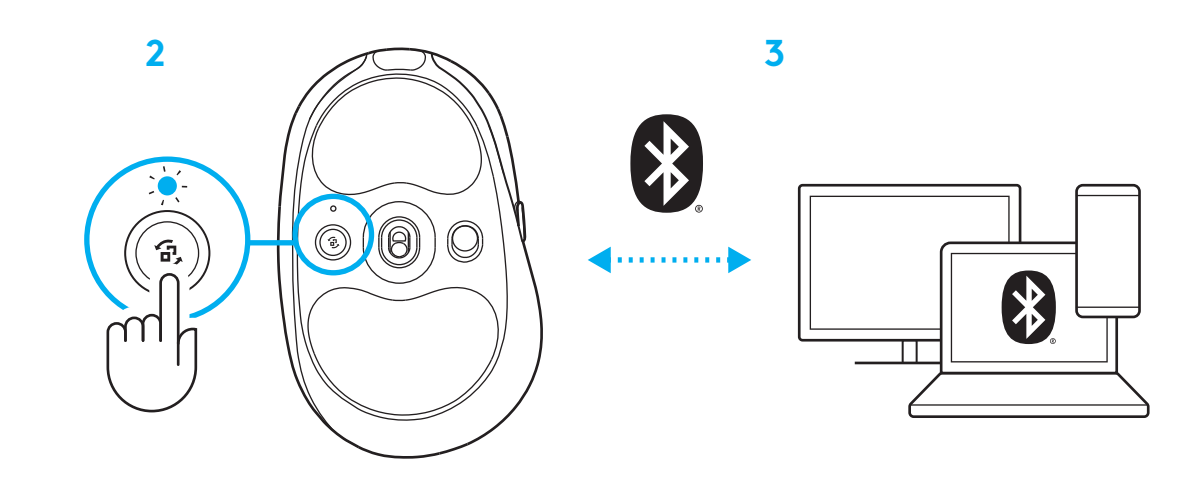

## **CAMBIO DE LA SENSIBILIDAD DEL MOUSE**

**1** Presiona el botón situado debajo del botón rueda para recorrer los valores de sensibilidad del mouse.

Puedes personalizar esos valores usando el software G HUB.

# <span id="page-14-0"></span>**INSTRUÇÕES DE CONFIGURAÇÃO**

**1** Ligue o mouse deslizando o botão para cima para revelar a cor azul indicadora

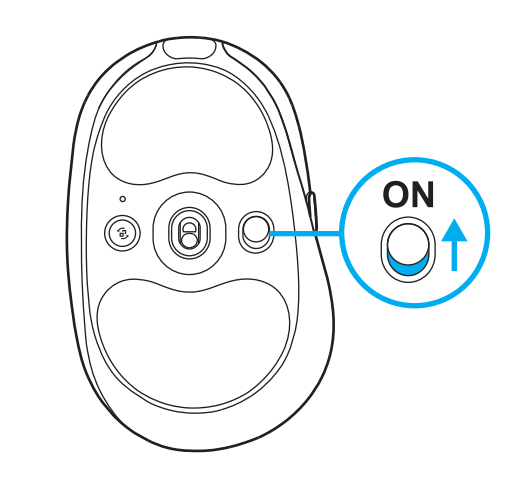

**2** Insira o receptor LIGHTSPEED, com extensor e cabo na porta USB do PC. O receptor pode ser usado sem o extensor e o cabo, inserindo-o diretamente em uma porta USB, se desejado.

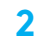

**1**

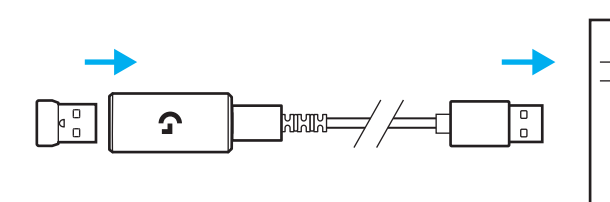

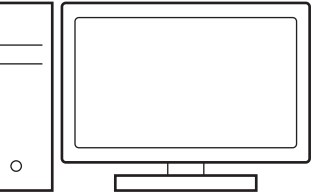

**3** Baixe e instale o software G HUB em seu PC/ MAC para obter a melhor experiência de jogo (a G HUB tem um histórico integrado para recursos). Ir para **[www.logitechG.com/ghub](http://www.logitechG.com/ghub)** **3**

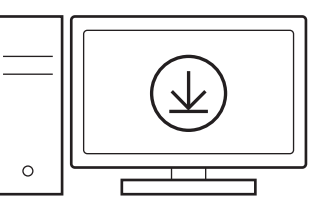

# **CARREGANDO SEU MOUSE**

- **1** Insira o cabo USB-C na porta na parte da frente do mouse.
- **2** Conecte o cabo USB ao PC.

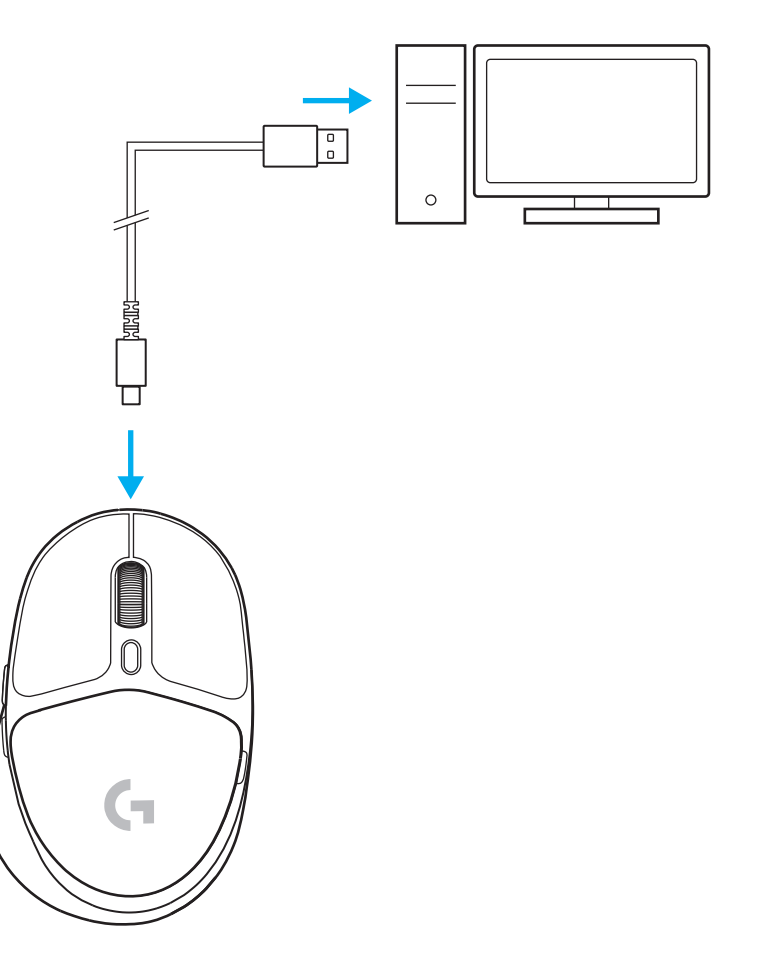

#### *CONECTIVIDADE BLUETOOTH®*

**1** Ligue o mouse deslizando o botão para cima para revelar a cor azul indicadora

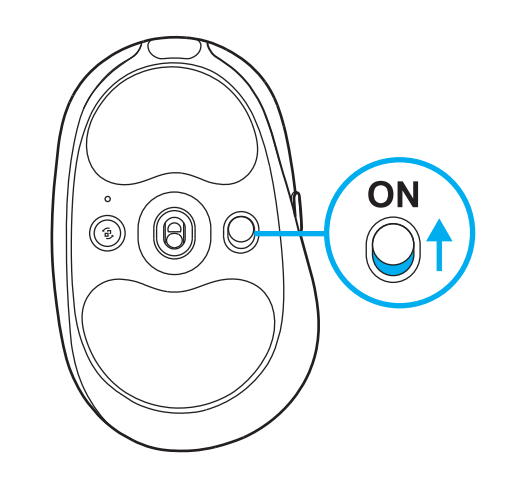

- **2** Pressione o botão Conexão uma vez para selecionar *Bluetooth ®* - a luz passará de ciano para azul escuro. Mantenha o botão de conexão pressionado para entrar no modo de pareamento - a luz permanecerá em azul escuro e piscará rapidamente indicando o modo de pareamento.
- **3** Siga a conexão *Bluetooth ®* para que seu dispositivo se pareie com o mouse.

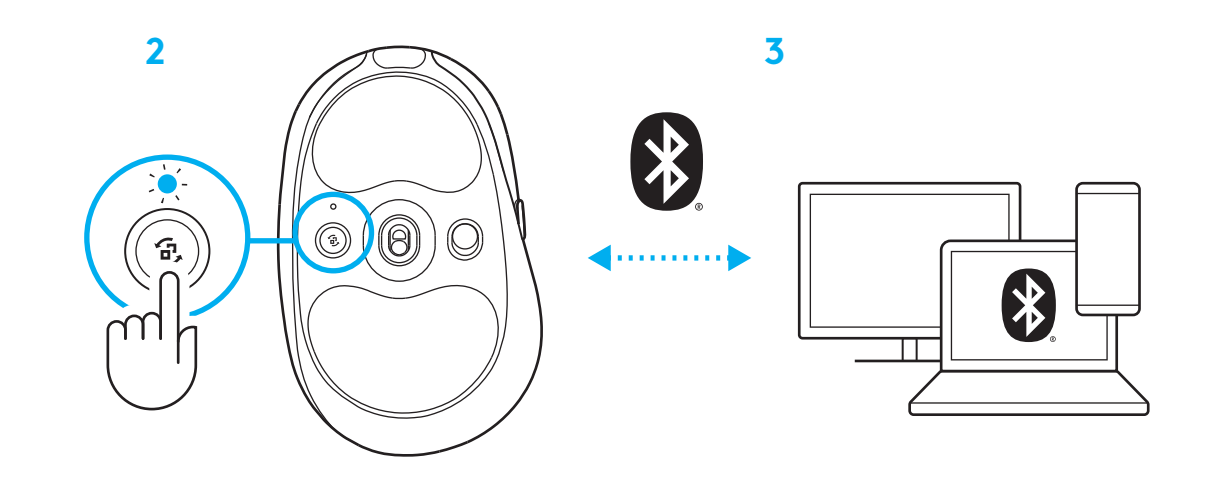

## **AJUSTAR SENSIBILIDADE DO MOUSE**

**1** Pressione o botão abaixo da roda de rolagem do mouse para percorrer as configurações de sensibilidade do mouse.

Você pode personalizar estas configurações usando o software G HUB.

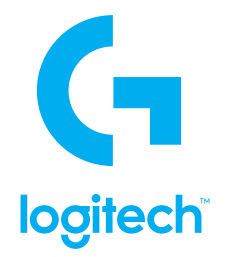

© 2022 Logitech. Logitech, Logitech G, Logi and their respective logos are trademarks or registered trademarks of Logitech Europe S.A. and/or its affiliates in the U.S. and other countries. All other trademarks are the property of their respective owners. Logitech assumes no responsibility for any errors that may appear in this manual. Information contained herein is subject to change without notice. The *Bluetooth®* word mark and logos are registered trademarks owned by Bluetooth SIG, Inc. and any use of such marks by Logitech is under license.

© 2022 Logitech. Logitech, Logitech G, Logi et leurs logos respectifs sont des marques commerciales ou déposées de Logitech Europe S.A. et/ou de ses sociétés affiliées aux États-Unis et dans d'autres pays. Toutes les autres marques sont la propriété exclusive de leurs détenteurs respectifs. Logitech décline toute responsabilité en cas d'erreurs susceptibles de s'être glissées dans le présent manuel. Les informations énoncées dans ce document peuvent faire l'objet de modifications sans préavis. La marque et les logos *Bluetooth®* sont des marques déposées détenues par Bluetooth SIG, Inc. et sont utilisés par Logitech sous licence. WEB-621-001947 002